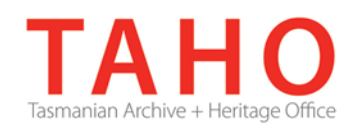

# **ORDA Quick Tips Library**

*ORDA is a secure, web-based system to manage the drafting and submission of your agency's Retention and Disposal Schedule.*

*Through ORDA, you can draft or import your disposal schedule, export your disposal schedule in different formats, and search across other approved disposal schedules for existing precedents. The Government Information Strategy Unit (GISU) within the Tasmanian Archive + Heritage Office (TAHO) will review your draft schedule within ORDA and provide comments to guide your development project. Collaboration between you and GISU to develop your disposal schedule, from draft to final approval, is conducted entirely through ORDA.*

*The ORDA Quick Tips Library is a series of 'how to' documents designed to provide staged instruction to agency staff and representatives responsible for drafting schedules through ORDA.*

## **OQT 6.1 – Workflow**

Most of the collaboration between the agency editor and the GISU reviewer assigned to the disposal schedule is managed by an underlying workflow within the ORDA system. It is this workflow, and the selection of different options (by users) along the way, that dictate the path the process follows until finalisation by the State Archivist. The workflow stage, and the 'status' assigned to the schedule at a given point in time can also inform other functionality such as reporting, version control and search filtering/results.

To view the completed workflow steps of a specific RDS, you can click on the workflow hyperlink from the RDS table on the Retention & Disposal Schedule tab:

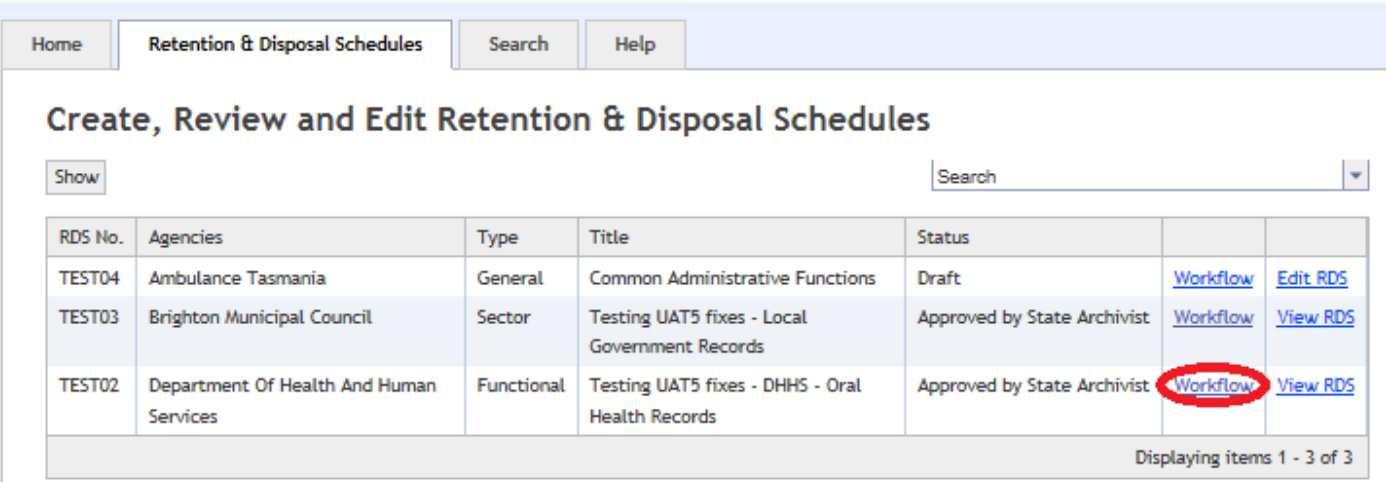

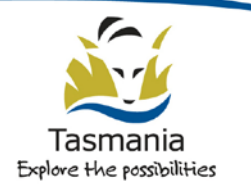

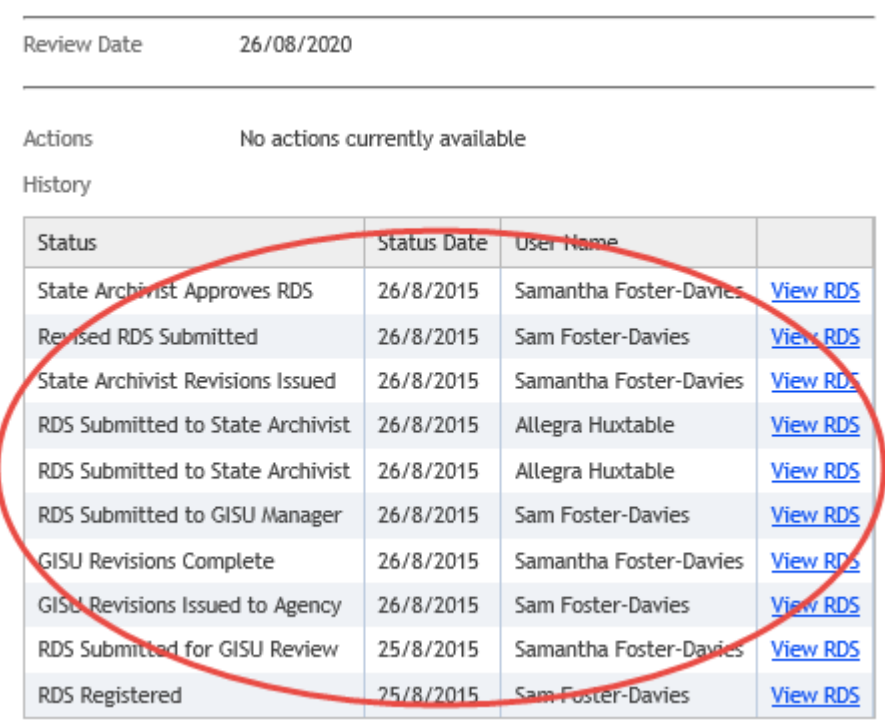

This takes you to the Workflow screen, where you can view the stages that the schedule has passed through:

In the above example (a schedule that has already been authorised by the State Archivist) you can clearly see the stages that the workflow has passed through before being authorised.

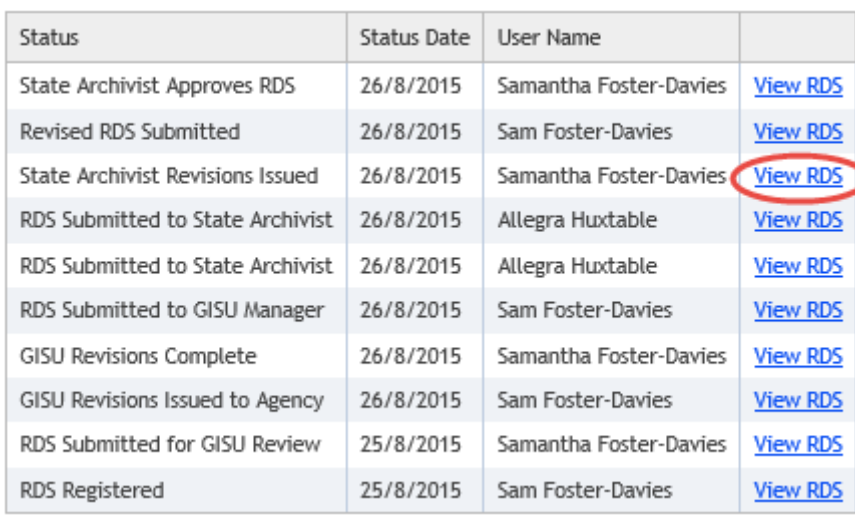

Clicking on the **View RDS** link (see previous screenshot), will allow a view of the version of the RDS to display within ORDA, at the stage of the process selected. (Note that the import/export options have been greyed out you cannot export a copy at this stage of the process, as the schedule has already been finalised).

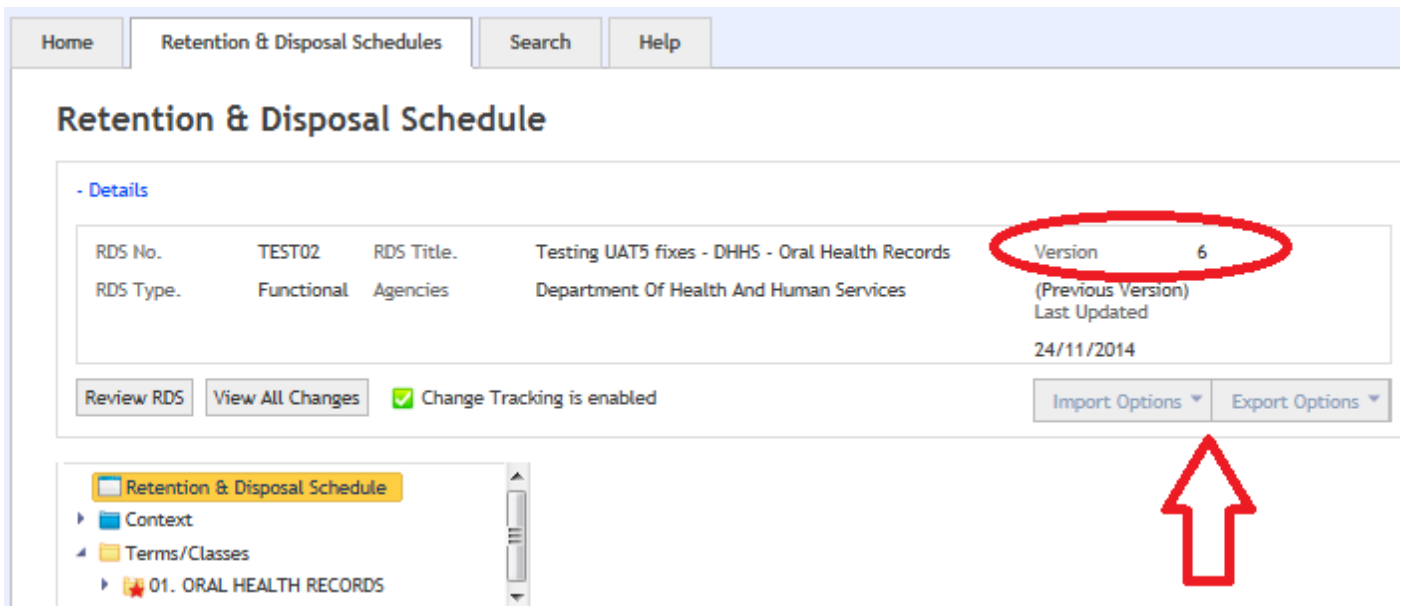

When there are a number of schedules under development, you can also use the 'status' as a filter to identify where schedules are sitting in terms of workflow progress. This is done by selecting the "Show" button on the Retention & Disposal Schedules tab:

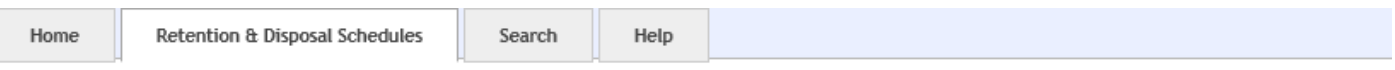

## Create, Review and Edit Retention & Disposal Schedules

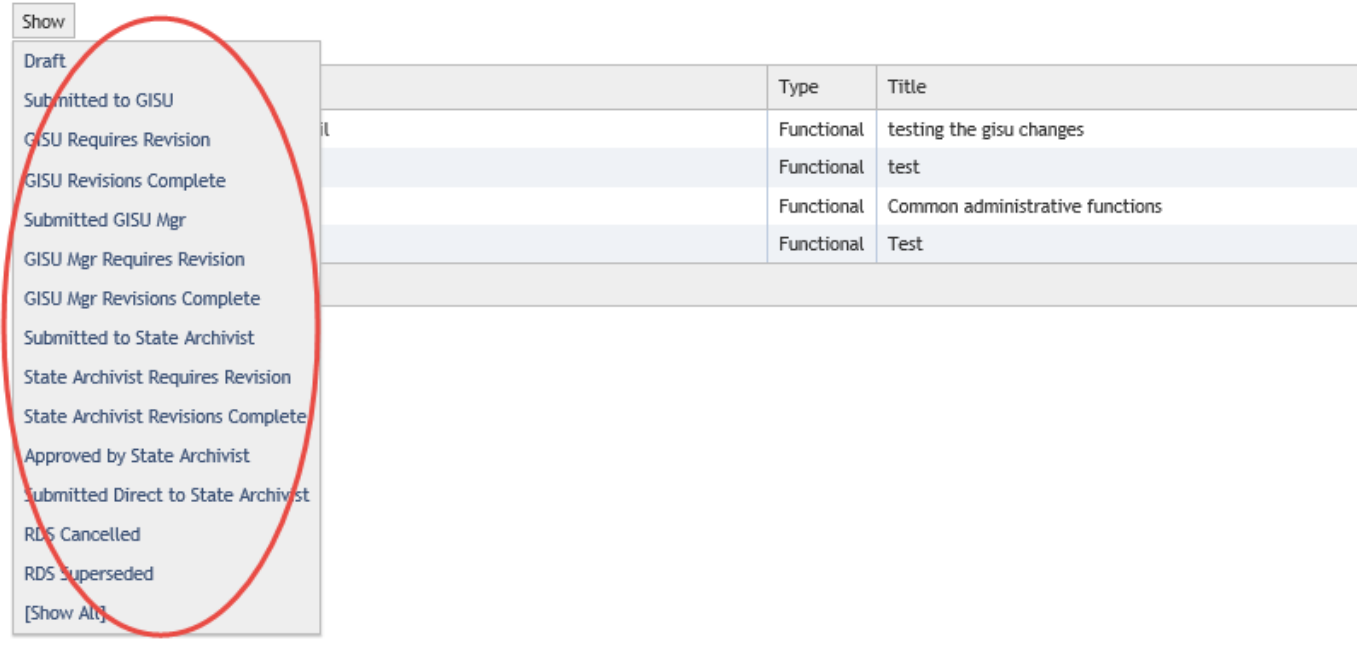

Of course, the most important part of the workflow is in the drafting, review and final approval process. A full diagram of ORDA's workflow can be found in Appendix 1 of this document.

#### **Related TAHO Resources:**

Appraisal Statement for State records required as State Archives Retention and disposal of State records (2005: Guideline 2) Agency determination of access restrictions (2005: Guideline 4) Developing a functional records disposal schedule (2005: Guideline 6)

Records appraisal (2005: Advice 2) Writing disposal classes (2005: Advice 13) Getting Started on the Development of an Agency Functional Disposal Schedule (2012: Advice 28)

Relevant training courses include "Disposal Procedures" and "Developing an Agency disposal schedule". Visit the training schedule at<http://www.linc.tas.gov.au/global/govtrecordkeeping/services/trainingevents/training>

#### **Contact us:**

Government Recordkeeping Unit Tasmanian Archive and Heritage Office 91 Murray Street HOBART TASMANIA 7000

Telephone: 03 6165 5581 Email GISU@education.tas.gov.au

#### **Information Security Classification**

This document has been security classified using the Tasmanian Government Information Security classification standard as PUBLIC and will be managed according to the requirements of the Tasmanian Government Information Security Policy.

### **Document Development History Build Status**

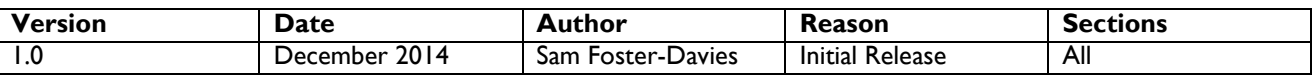

#### **Amendments in this Release**

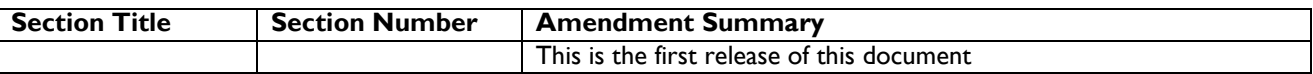

**Issued:** December 2014

**Ross Latham** State Archivist

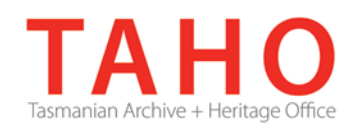

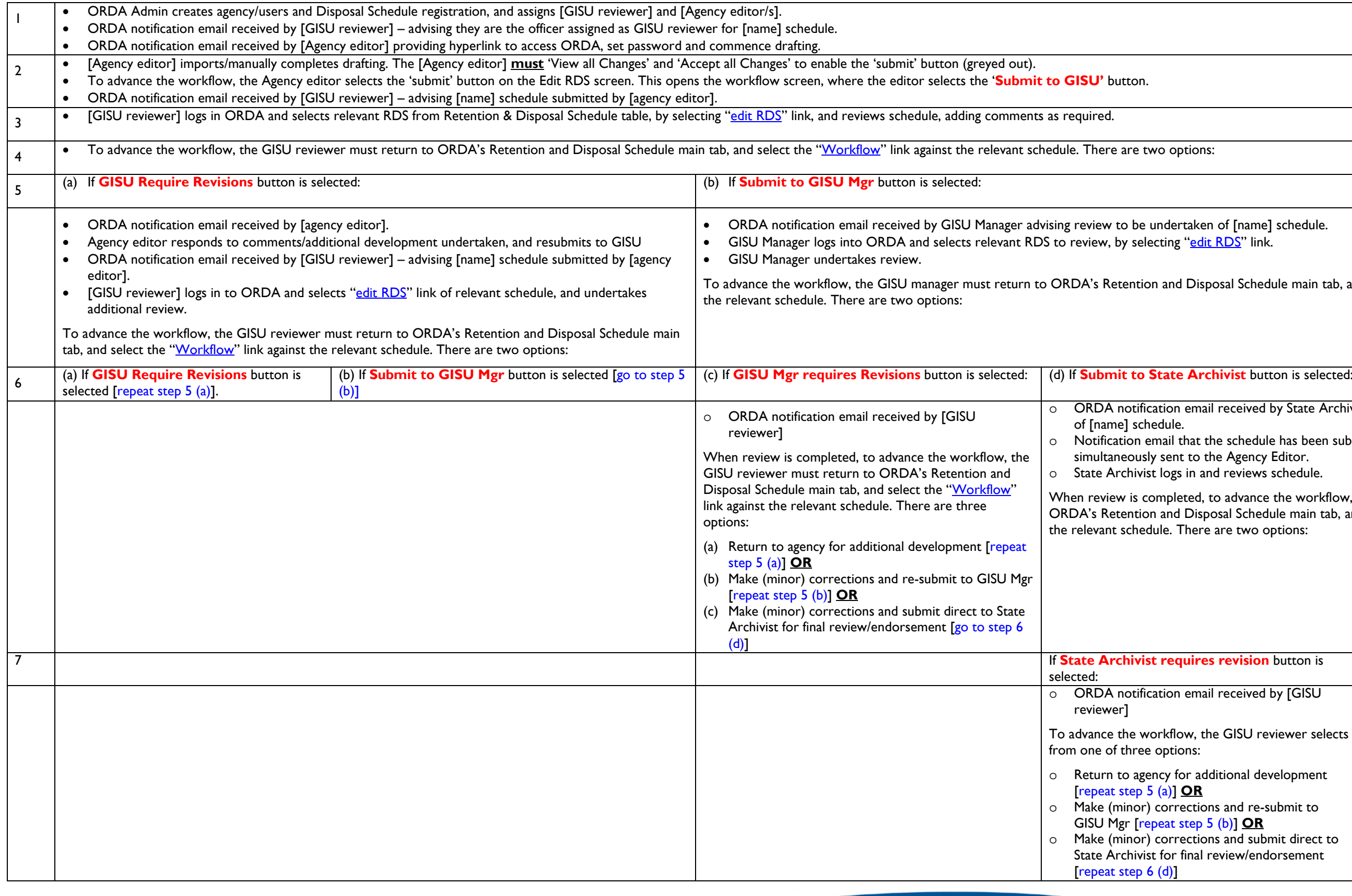

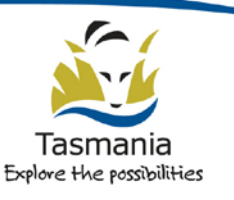

Department of Education LINC Tasmania

of [name] schedule. RDS" link.

osal Schedule main tab, and select the "<u>Workflow</u>" link against

 $\frac{1}{10}$  **ivist** button is selected:

received by State Archivist advising review to be undertaken

ne schedule has been submitted to the State Archivist is ne Agency Editor.

d reviews schedule.

o advance the workflow, the State Archivist must return to osal Schedule main tab, and select the "<u>Workflow</u>" link against are two options:

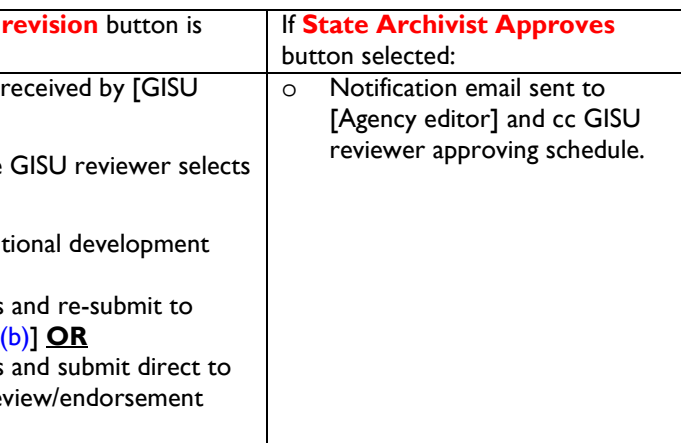

ORDA Quick Tips Library – 6.1 Workflow